## 1.點選紅色框框處「E 化校園」

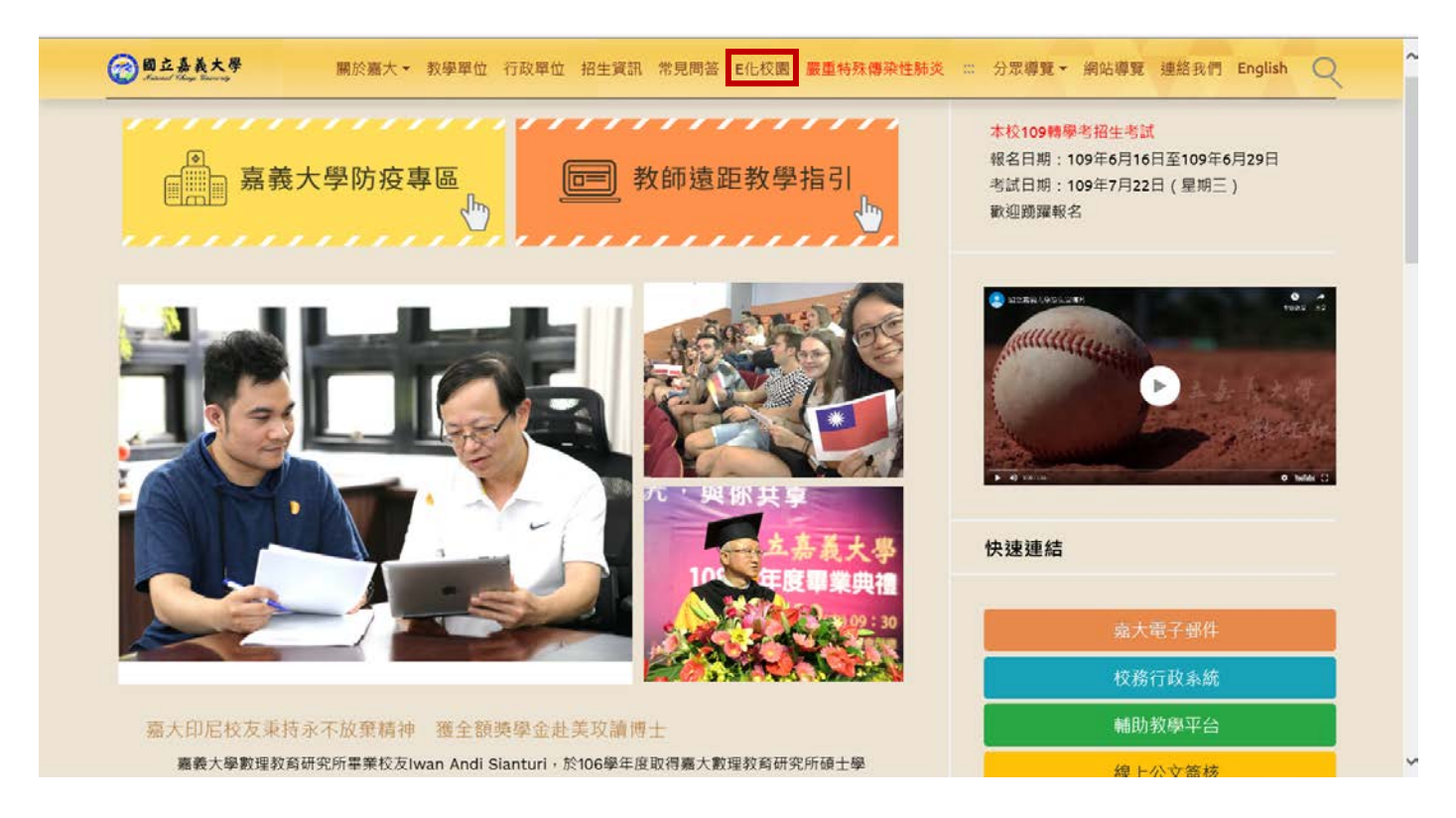

## 2.接著點選紅色框框處「校務行政系統」

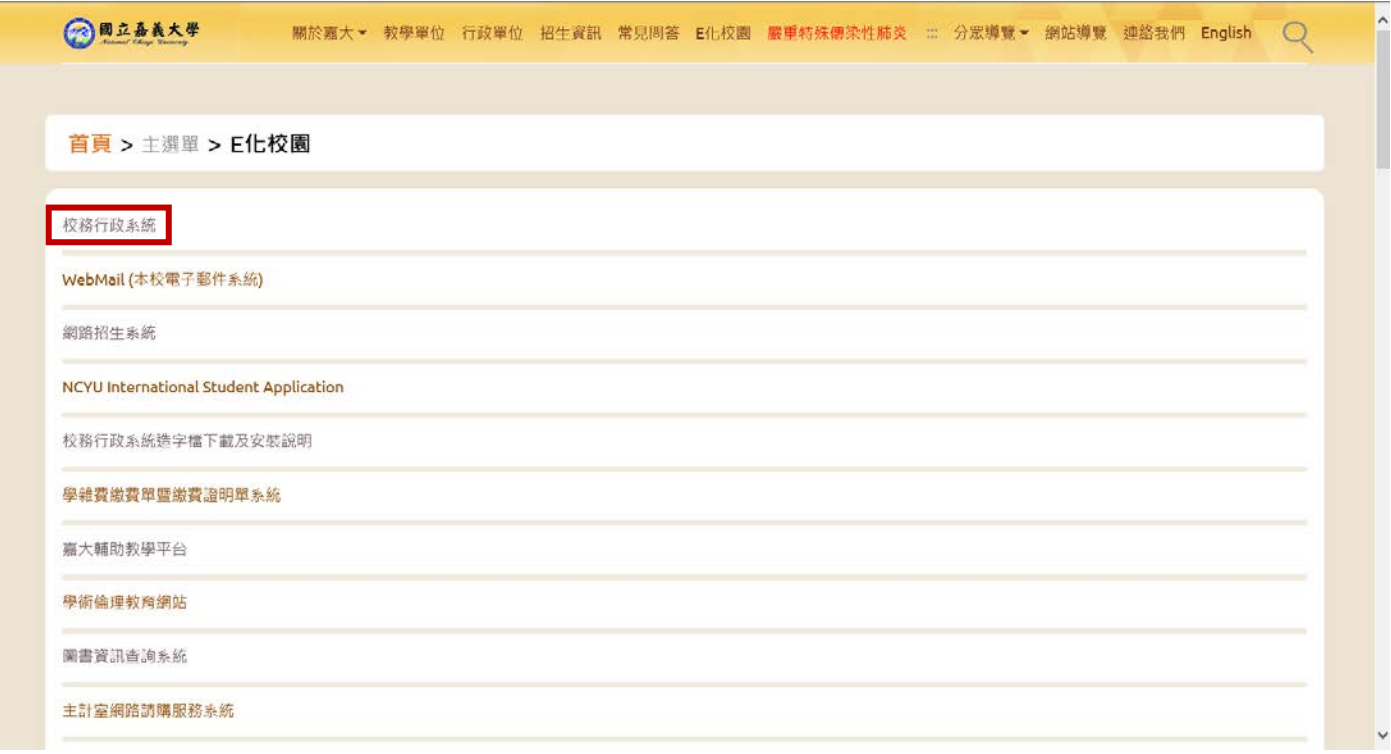

## 3.輸入帳號(學號)&密碼做登入。(若為新生,不用輸入帳號&密碼,直接登入)

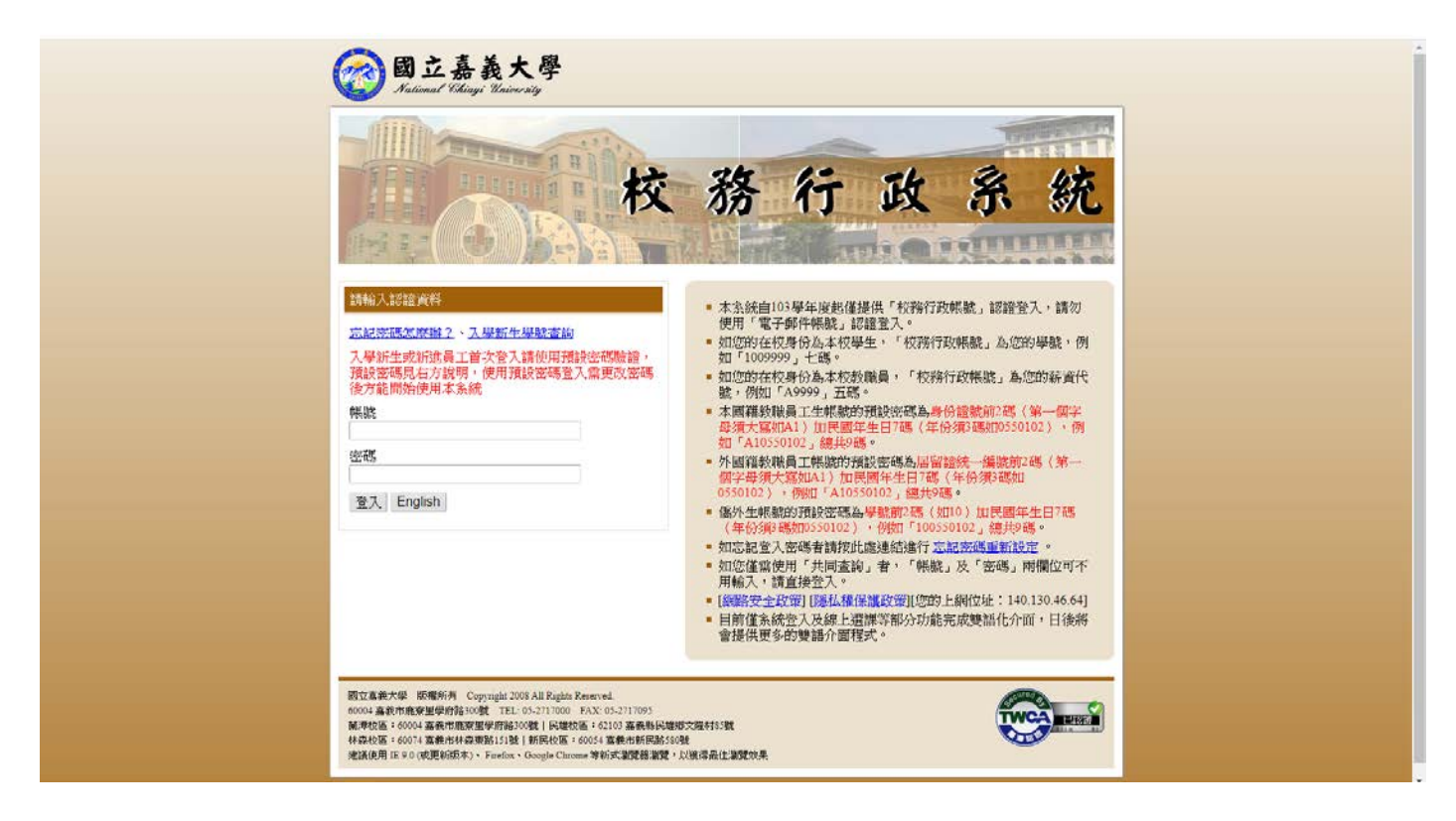

### 4.點選紅色框框處「系統選單」

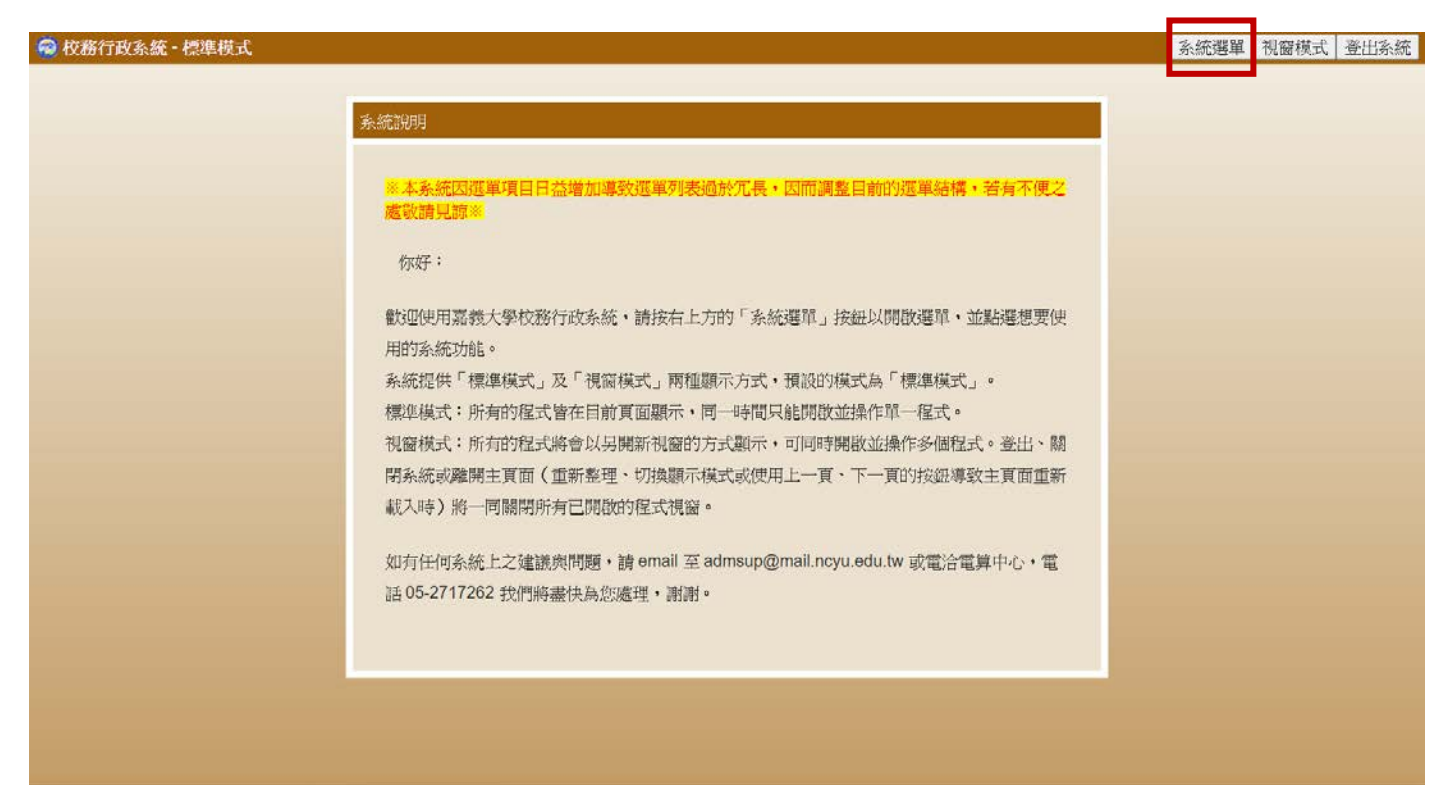

# 5.再來點選「教育學程甄選報名」

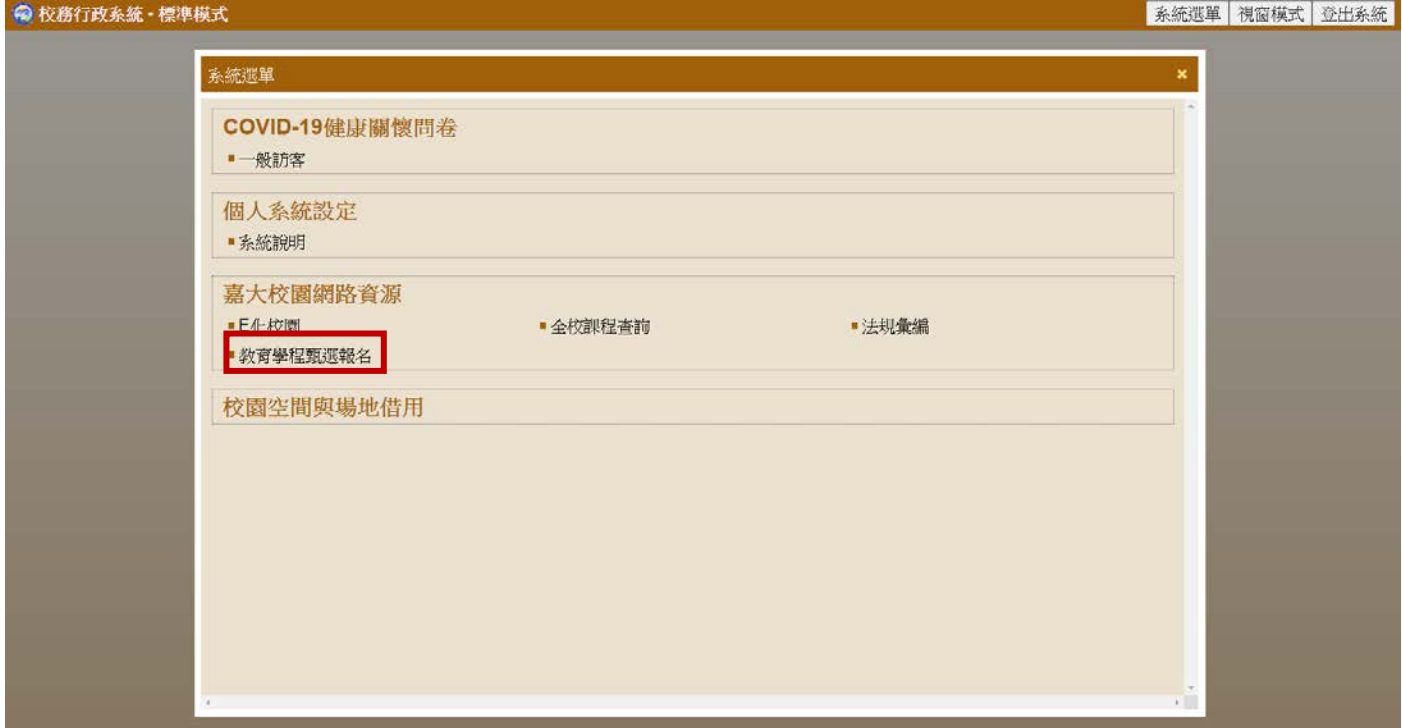

## 6.進入頁面後,輸入身分證字號(大寫)

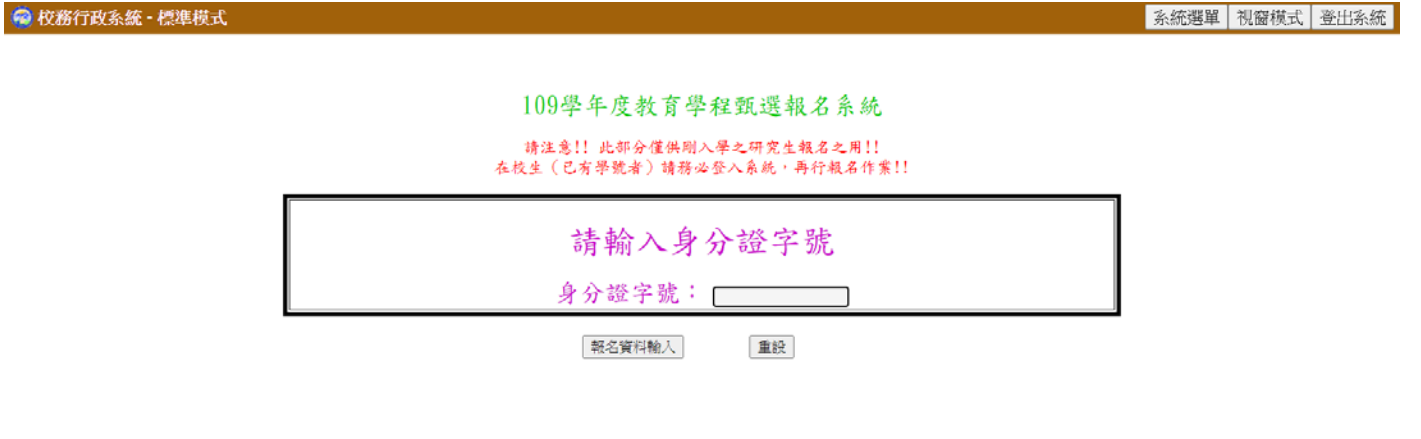

## 7.再點選「網路報名資料輸入」進入下個頁面

◎校務行政系統 - 標準模式

系統選單 視窗模式 登出系統

109學年度教育學程甄選報名系統

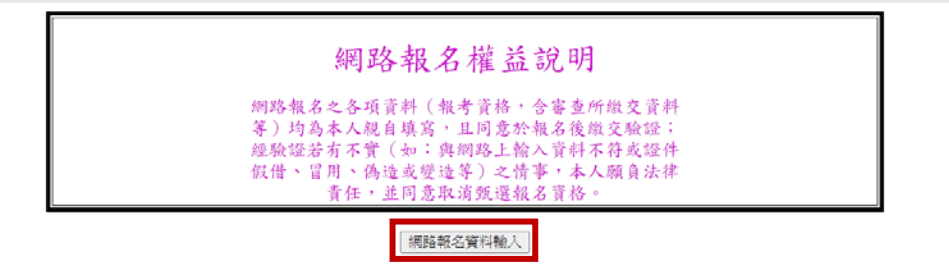

#### 8.選擇報考類別後,再按確定進入下一個頁面

◎校務行政系統 - 標準模式

系統選單 視窗模式 登出系統

109學年度教育學程甄選報名系統

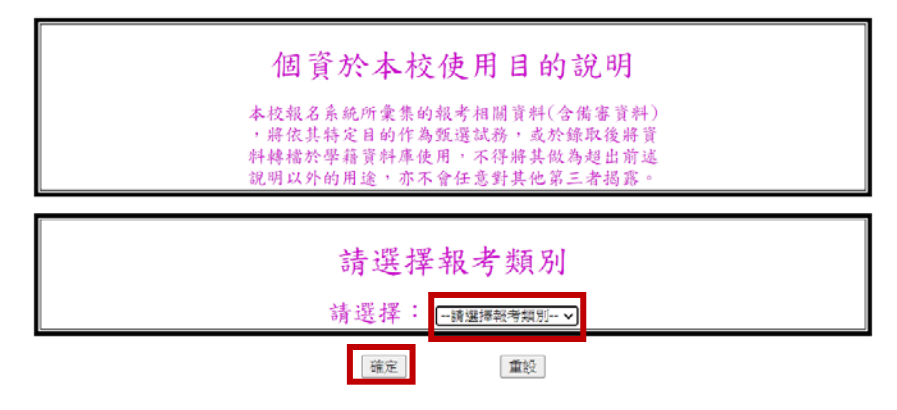

## 9.再次確認後,點選預覽

◎ 校務行政系統 - 標準模式

系統選單 視窗模式 登出系統

109學年度教育學程甄選報名系統 此處會顯示報考類別請再次確認 ・甄選中等教育學程師資培育學生應為上述學科(領域、主修專長)適合培育之相關學系所(含<br>輔系)。<br>・中等教育學程各學科保障名額其錄取成績若低於一般名額之錄取標準・修業期間不得申請<br>- 更換原所屬之學科。 预览 重設

## 10.將資料確認且填妥,再按預覽繼續下一步

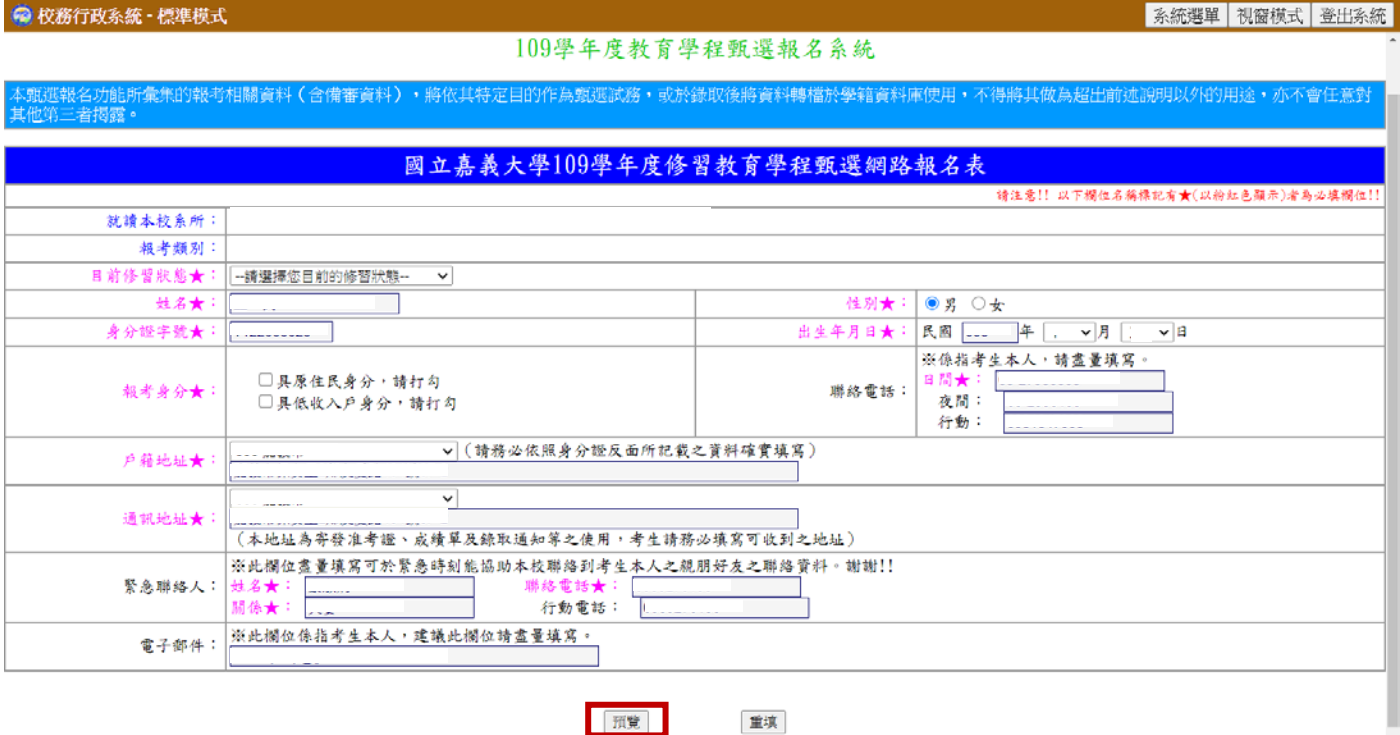

#### ◎ 校務行政系統 - 標準模式

| 系統選單 視窗模式 登出系統

能選報名功能所彙集的報考相關資料(含備審資料),將依其特定目的作為甄選試務,或於錄取後將資料轉檔於學籍資料庫使用,不得將其做為超出前述說明以外的用途,亦不會任意對<br>與第三者揭露。

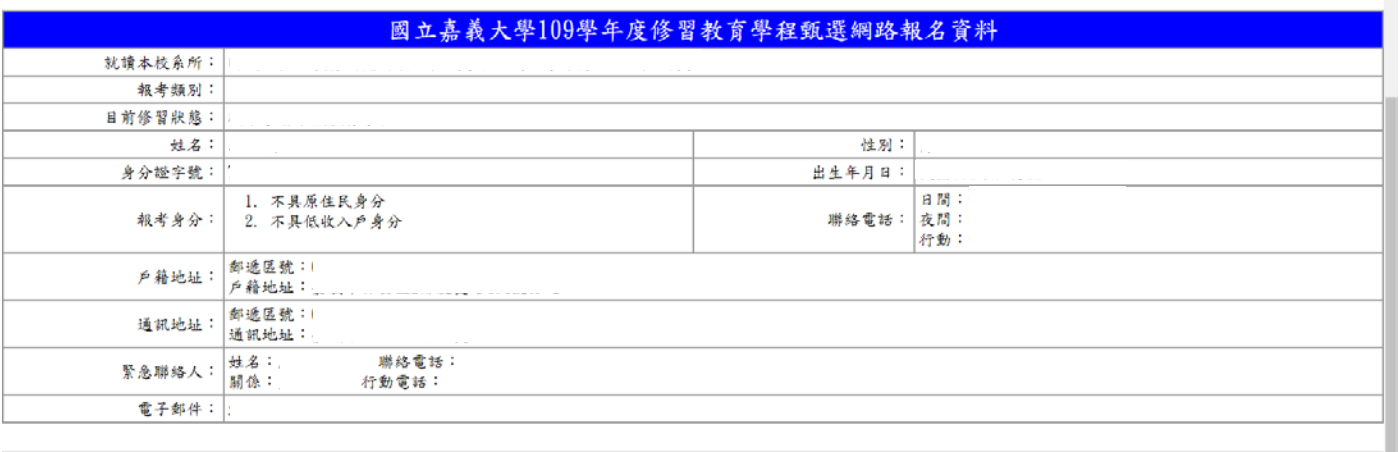

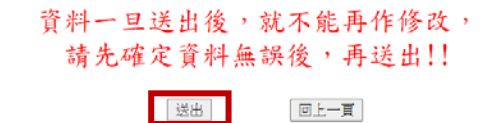

## 12.報名完成後會給予繳款帳號

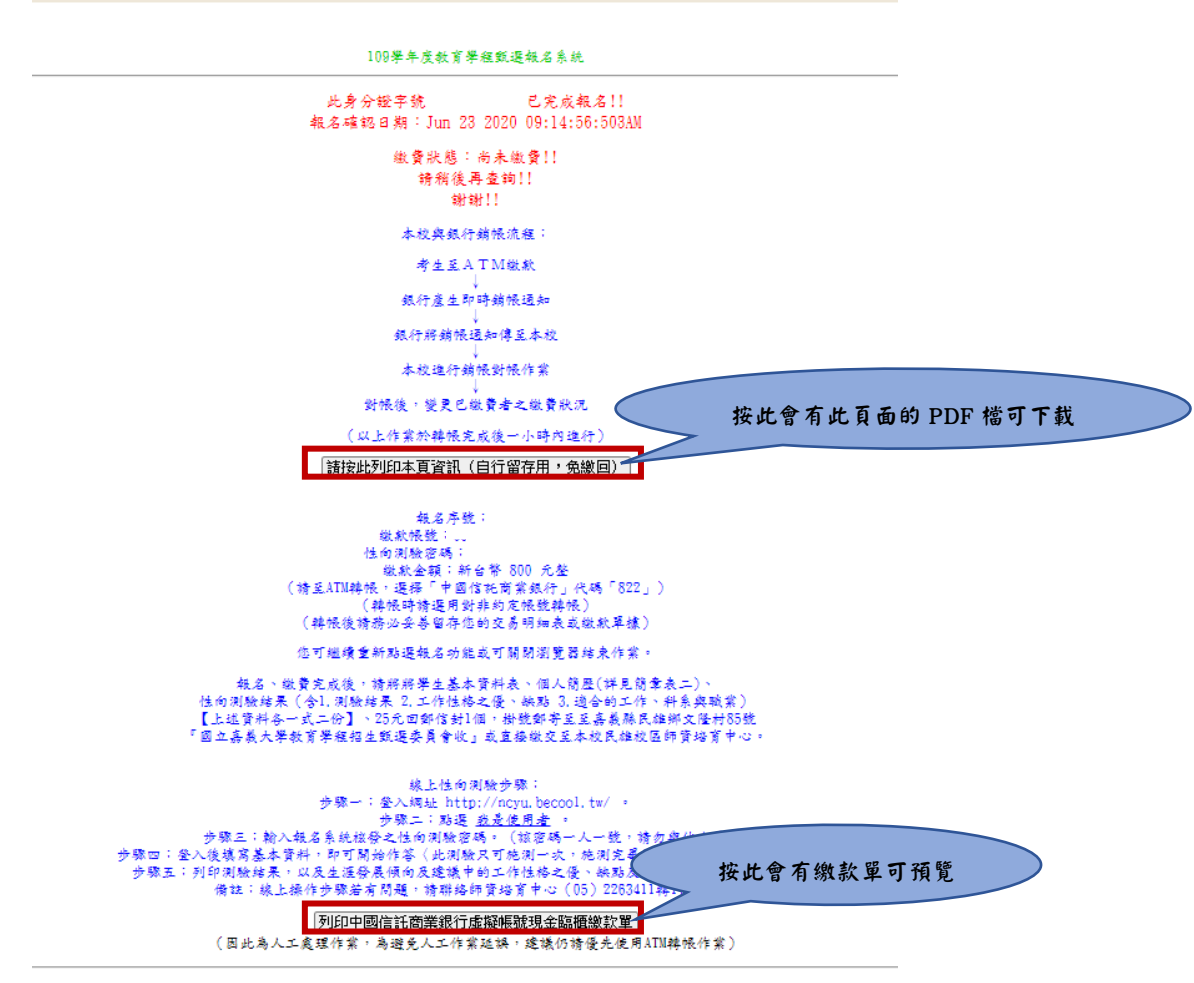

#### 13.繳費單預覽可列印,再至 ATM 輸入資料做繳費(亦可臨櫃繳款)

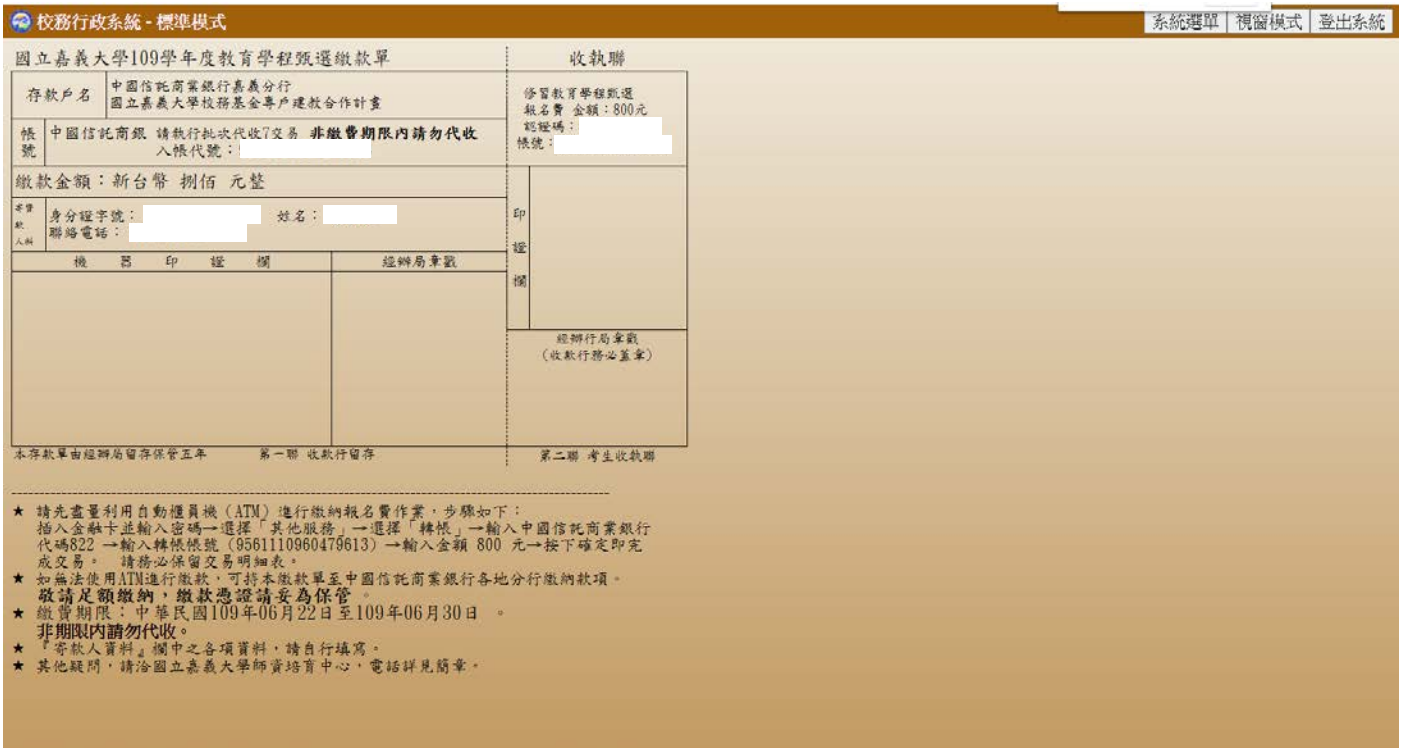

### 14.繳費完成,與其他書面資料(部分資料一式兩份)做繳交

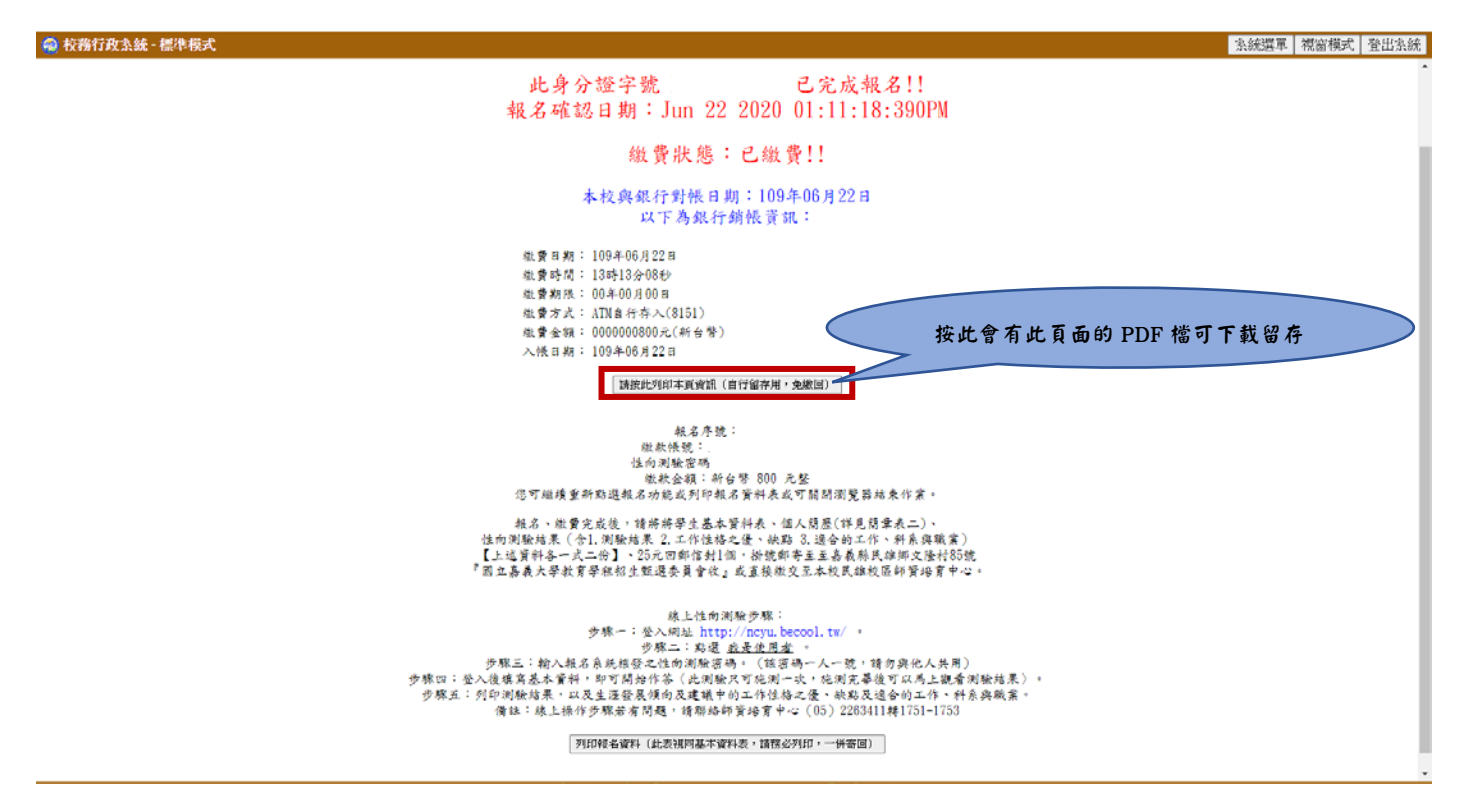

### 15.網路報名表如下顯示(不需列印此網路報名表繳回)

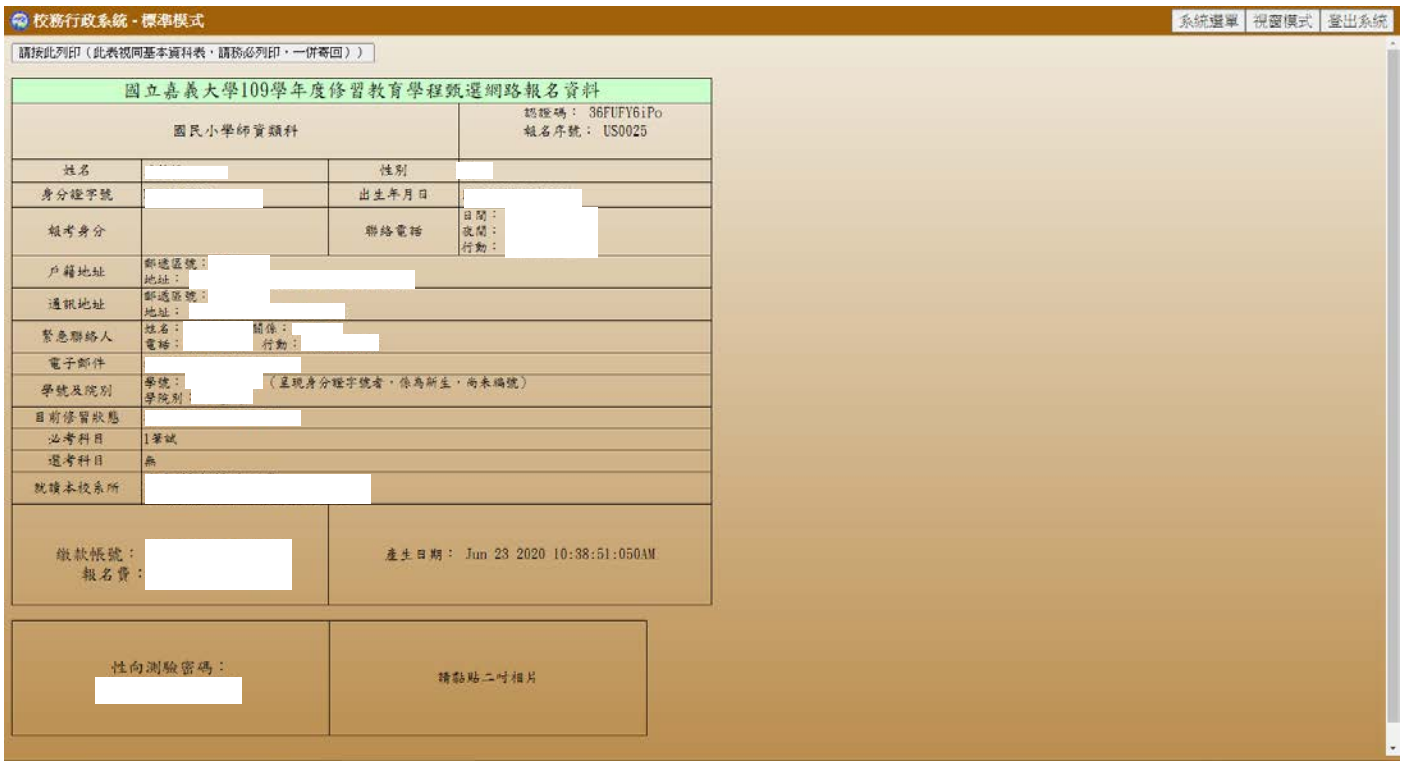

複審資料繳交注意事項如下:

\*以下書面審查資料皆須一式兩份

- I. 110 學年度教育學程甄選複試報名表(附表二),網路登錄完以白色 A4 影印紙 列印後繳交並貼妥最近 3 個月內二吋相片。
- II. 個人書審資料(項目內含如簡章附表三)。

III.Holland 學涯暨職涯興趣測驗結果(施測網址:https://www.hollandexam.com/)。

\*以下資料一式一份

IV.以原住民籍身分申請者,檢附 3 個月內有詳細記事之全戶戶籍謄本或有詳細記 事之新版戶口名簿影本。(無則免附)。

V. 符合就讀偏遠地區學生資格者,請檢附「偏遠地區學生報考教育學程身分認定申 請書」(附表九,無則免附)。偏遠地區學校名單,依教育部統計處彙整公告於 教育部統計處網頁/各級學校名錄為主。

VI.如需特殊服務需求之考生,請檢具身心障礙手冊,並載明服務需求。本中心將 依「身心障礙學生考試服務辦法」進行審查核可後,提供考試特殊服務(無則免附)。 VII.繳費完成的交易明細表影本(正本請自行留存)

VIII.回郵信封附貼妥 28 元郵資之回郵信封 1 個(信封格式為直式/橫式22cm\*10.5cm) 請用正楷填妥收件人姓名、郵遞區號及正確地址,回郵信封係郵寄成績單用,若因填寫錯 誤無法及時通知而致延誤考試相關聯絡事項,其後果由考生自行負責。

※請將上述資料 I 至 III 項一式兩份,IV 至 VIII 項各一份,裝入信封。 於 110 年 6 月 30日(星期三)至 110 年 7 月 2 日(星期五)止掛號郵寄至嘉義縣民雄 鄉文隆村 85 號『國立嘉義大學 110 學年度教育學程招生甄選委員會收』或 直接繳交至本校民雄校區師資培育中心。(自行送件或掛號郵件均須於 110 年 7 月 2 日 (星期五)16:00 前送達師資培育中心,逾期一律不受理)。

※I-VII項資料請於 110 年 6 月 30 日(星期三)至 110 年 7 月 2 日(星期五)16:00 前另備 PDF 電子檔上傳至此網址:https://forms.gle/wGDKGuZBaseP4wSG9 ※以上紙本資料與電子檔均需繳交,始完成報名程序。

更多資訊請見110學年度師資培育中心教育學程招生甄選簡章(https://reurl.cc/Lb4VqX)

#### ◆常見問答◆

【校務行政系統】

Q.1 :我是110學年度「碩士新生」而且「沒有學號」, 到校務行政系統後頁面顯示輸入帳號密碼的欄位,那我要怎麼報名? A.1 :不需輸入帳號密碼,留白即可,直接點選「登入」 〉 系統選單 〉教育學程甄選報名。

#### 【紙本資料】

Q.2 :沒有准考證號碼,那要空格處需要填寫甚麼資料?

A.2 :目前不需填寫。准考證號碼在110/6/30(三)~110/7/10(六)17:00止才開放下載。

Q.3 :「繳費證明」是什麼?

A.3 :繳費成功的交易明細表影本。(正本請自行留存)